### **Neousys Technology Inc.**

## **PCIe-USB380**  *8-Ports x4 PCI-E USB3.0 Frame Grabber Card*

### **User's Manual**

### **Rev. A1**

Published Aug 20<sup>th</sup>, 2013

## **Declaimer**

This manual is intended to be used as a practical and informative guide only and is subject to change without prior notice. It does not represent commitment from Neousys Technology Inc. Neousys shall not be liable for direct, indirect, special, incidental, or consequential damages arising out of the use of the product or documentation, nor for any infringements upon the rights of third parties, which may result from such use.

### **Declaration of Conformity**

### **FCC**

This equipment has been tested and found to comply with the limits for a Class A digital device, pursuant to part 15 of the FCC Rules. These limits are designed to provide reasonable protection against harmful interference when the equipment is operated in a commercial environment. This equipment generates, uses, and can radiate radio frequency energy and, if not installed and used in accordance with the instruction manual, may cause harmful interference to radio communications. Operation of this equipment in a residential area is likely to cause harmful interference in which case the user will be required to correct the interference at his own expense.

### **CE**

The product(s) described in this manual complies with all applicable European Union (CE) directives if it has a CE marking. For computer systems to remain CE compliant, only CE-compliant parts may be used. Maintaining CE compliance also requires proper cable and cabling techniques.

## **Copyright and Trademarks**

This document contains proprietary information protected by copyright. All rights are reserved. No part of this document may be reproduced by any mechanical, electronic, or other means in any form without prior written permission of the manufacturer.

Company/product names mentioned herein are used for identification purposes only and are trademarks and/or registered trademarks of their respective companies.

## **Chapter 1 Introduction**

## **1.1 Overview**

Neousys PCIe-USB380/340 is an 8/4-port USB 3.0 host adapter dedicatedly designed for industrial and vision applications. USB 3.0, or SuperSpeed USB, is an emerging bus technology to deliver ten times of data rate over USB 2.0, and is particularly useful for storage and image devices. industrial and vision applications. USB 3.0, or SuperSpeed USB, is an emerging bus technolog<br>to deliver ten times of data rate over USB 2.0, and is particularly useful for high-speed data<br>storage and image devices.<br>Most of

Most off-the-shelf USB 3.0 cards implement multiple ports with single USB 3.0 controller, which introduce significant performance degradation for multi-port operation. To achieve maximal per-port performance, PCIe-USB380/340 has four independent μPD720202 USB 3.0 Host Controllers and x4 PCI Express® Gen2 interface to fulfill up to 5 Gbps bandwidth for each port when four ports run simultaneously. In addition to bandwidth advantage, PCIe-USB380 features on-board regulated 5VD power supply with a unique design of user-configurable 900mA/1500mA current limit to supply stable 5 VDC power to external Gbps bandwidth for each port when four ports run simultaneously. In addition to bandwidth<br>advantage, PCIe-USB380 features on-board regulated 5VD power supply with a unique des<br>of user-configurable 900mA/1500mA current limi recovery operations. leousys PCle-USB380/340 is an 8/4-port USB 3.0 host adapter dedicatedly designed irial and vision applications. USB 3.0, or SuperSpeed USB, is an emerging bus technol<br>iver ten times of data rate over USB 2.0, and is partic ent multiple ports with single USB 3.0 cont<br>adation for multi-port operation. To achieve<br>)/340 has four independent NEC/Renesas

Combining high bandwidth, industrial-grade power design and reliable cable connection, PCIe-USB380 brings great convenience to interface USB 3.0 devices for versatile operating systems, such as Windows XP, 7, 8 and Linux.

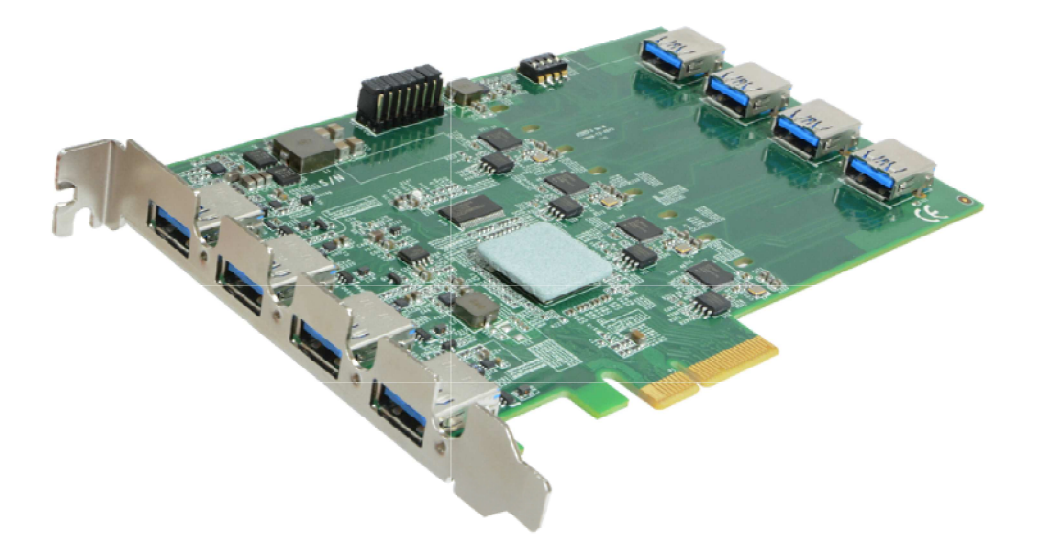

## **1.2 Product Specification**

#### **Specifications**

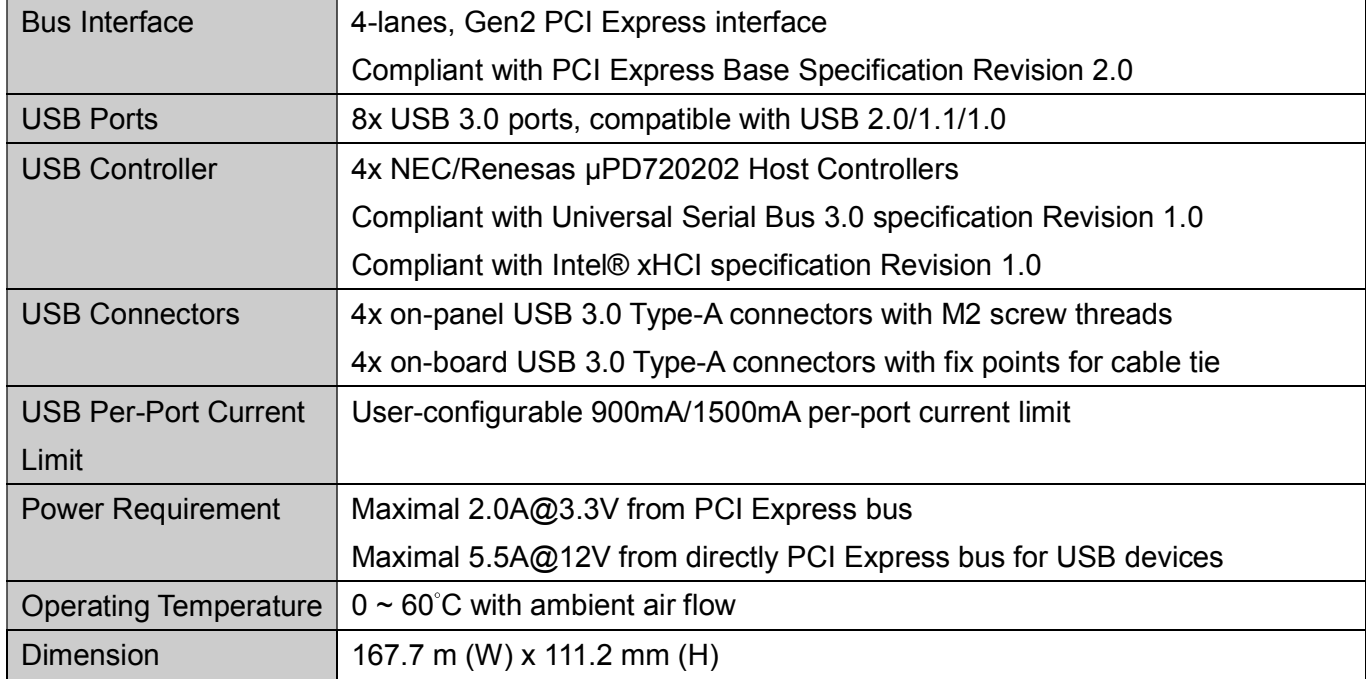

# **Chapter 2 Know your PCIe-USB380**

## **2.1 Unpacking your PCIe-USB380**

When you receive the package of PCIe-USB380, please check immediately if the package contains all the items listed in the following table. If any item is missing or damaged, please contact your local dealer or Neousys Technology Inc. for further assistance.

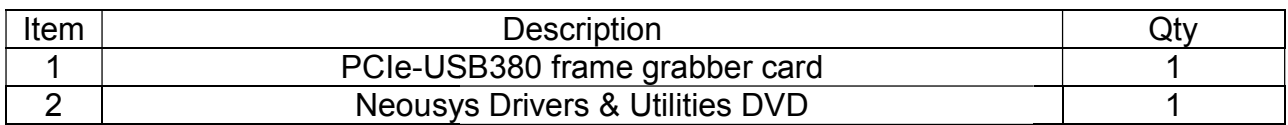

### 2.2 PCIe-USB380 Front View

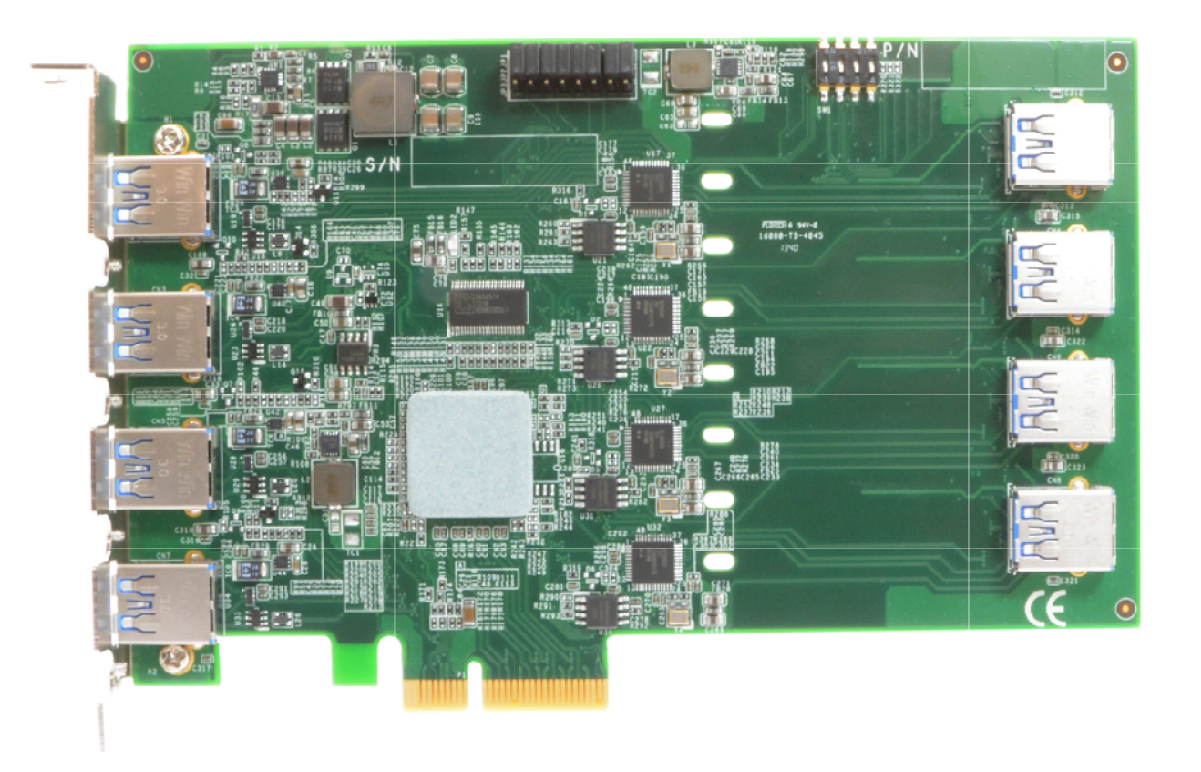

# **Chapter 3 Getting Start**

### **3.1 Install the PCIe-USB380 Frame Grabber Card**

PCIe-USB380 utilizes the x4 PCI Express bus to communicate with the host computer. Before you install the PCIe-USB380, please make sure that there is a x4 PCI Express slot available on your host computer.

#### **Note**

*Most modern computers have x16 PCI Express slot(s) for installing a graphics card. It can be possibly configured as a PCI Express Root Port for installing a general PCI Express card. Please contact the vendor of your computer to check if PCIe-USB380 can be fitted into your x16 PCI Express slot.* 

1. Setting current limit jumper

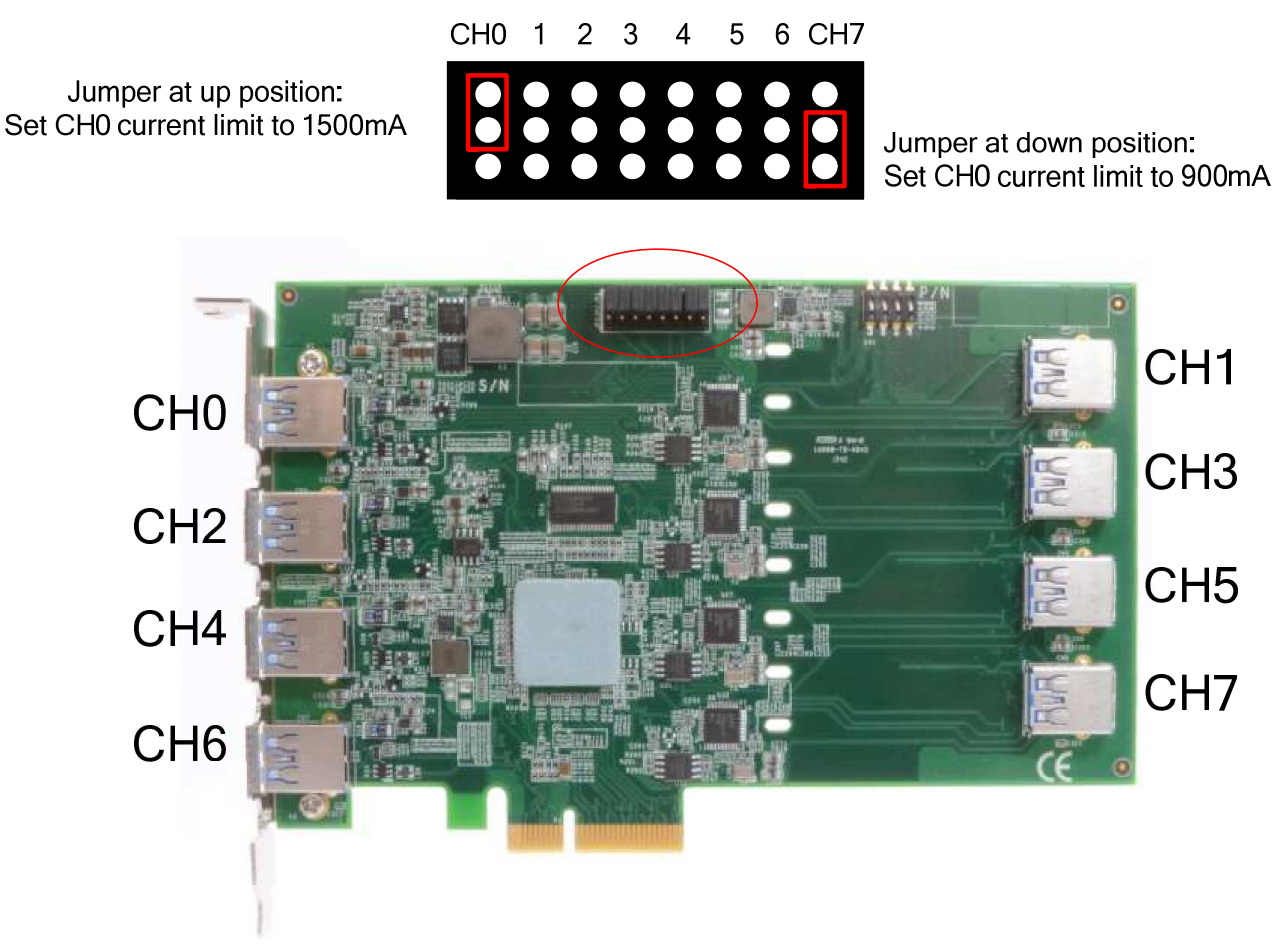

\*If left all pin header open (no jumper install), default current limit is 0.9A.

After setting the current for your PCIE-USB380/340 card, you can install the PCIe-USB380 frame grabber card by following the steps listed below.

- 1. Open the chassis of the host computer and expose the x4 PCI Express slot (or a compatible x16 PCI Express slot). 1. Open the chassis of the host computer and expose the x4 PCI Express slot (or a<br>compatible x16 PCI Express slot).<br>2. If you are going to use the internal USB port, please Install cable first (PCIE-USB380 only).
- You can tighten the cable through fixing hole on PCB.

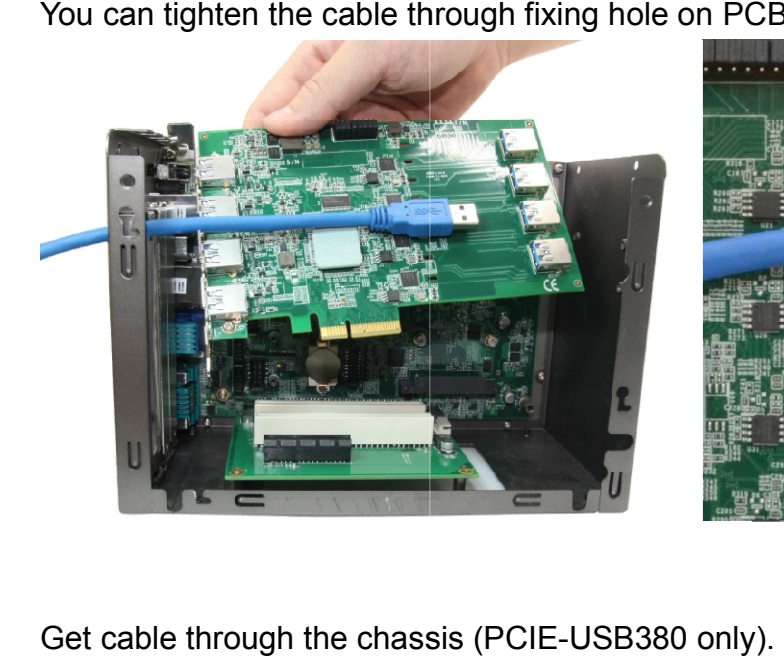

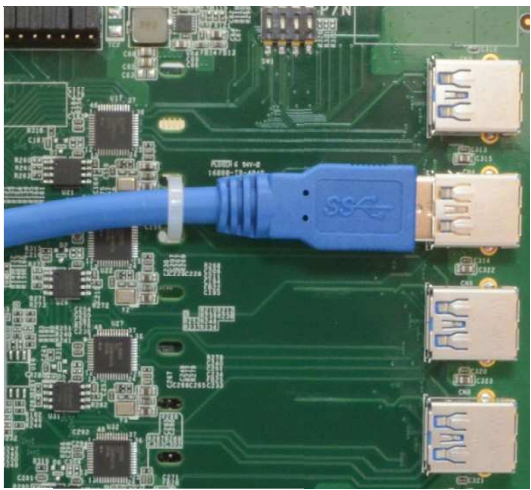

- 3. Get cable through the chassis (PCIE-USB380 only).
- 4. Align and insert the golden finger of PCIe-USB380 into the PCI Express slot until it's firmly contacted.
- 5. Fix the PCIe-USB380/340 to the host computer using with a screw.

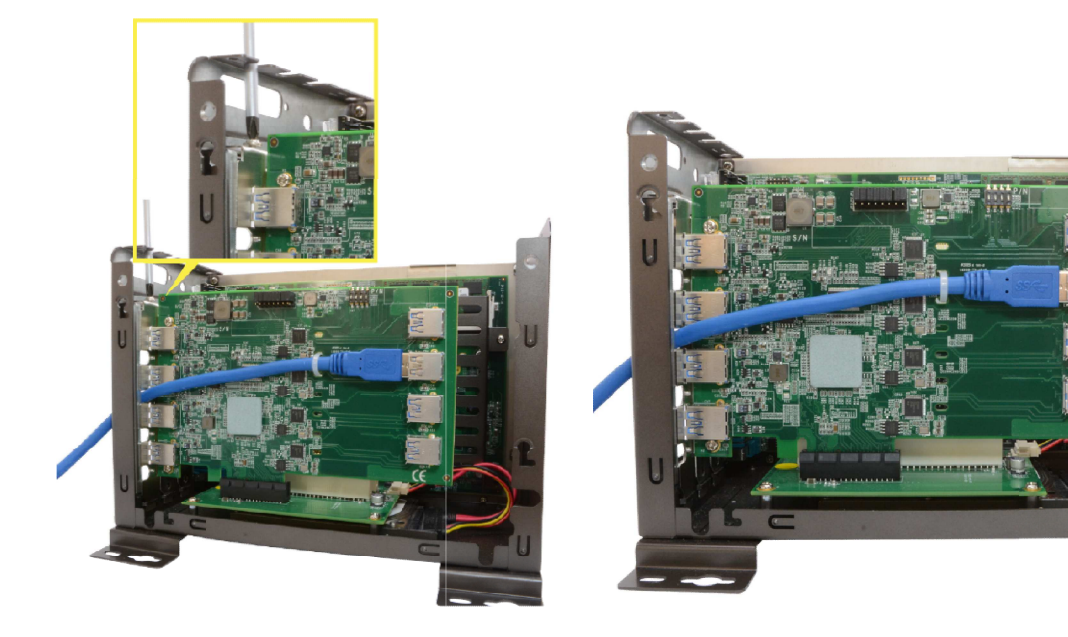

### **Chapter 4 Driver Installation and Settings**

### **4.1 Driver Installation**

**Install drivers for PCIE-USB380/340** 

#### **Windows XP, Windows 7 32-bit, Windows Vista 32-bit, Windows 7 64-bit or Windows 64-bit Vista**

You can install the Windows driver for PCIe-USB380/340 manually by following the steps listed below:

- 1. Execute x:\Driver\_Pool\PCIe-USB\WIN\_PCIE-USB380\_340.exe
- 2. Follow the instruction to finish driver install.